## **Új e-mail fiók rögzítése**

A Webadmin → Mail menüpontban e-mail postafiókokat lehet kezelni.

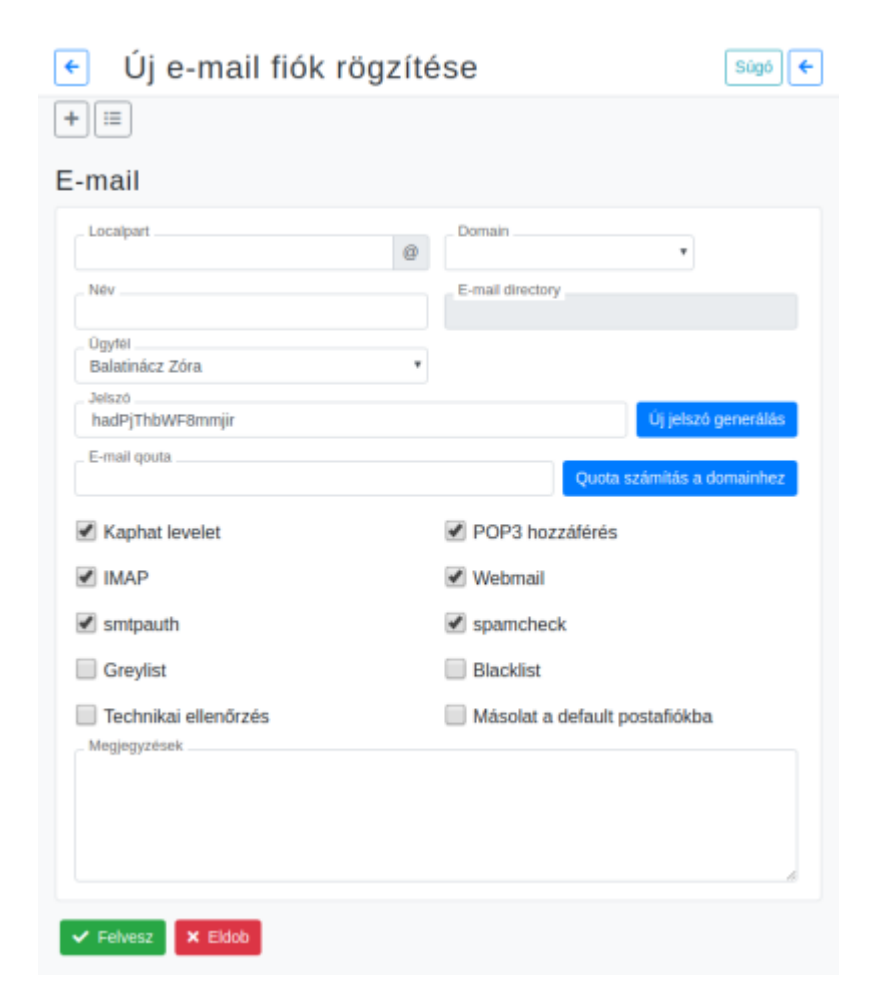

- **Localpart**
- **Domain**
- **Név**
- **E-mail directory**
- **Ügyfél**
- **Jelszó**
	- **| Új jelszó generálás |** gomb
- **E-mail quota | Quota számítás a domainhez |** gomb
- **Kaphat levelet**
- **POP3 hozzáférés**
- **IMAP**
- **Webmail**
- **smtpauth**
- **spamcheck**
- **Greylist**
- **Blacklist**
- **Technikai ellenőrzés**
- **Másolat a default postafiókba**
- **Megjegyzések** Tetszőleges megjegyzés.

**Webadmin → Mail → E-mail lista**: az e-mail postafiókok listáját lehet megnézni, postafiókot módosítani.

#XXX

From: <https://doc.evir.hu/> - **eVIR tudásbázis**

Permanent link: **[https://doc.evir.hu/doku.php/evir:webadmin:uj\\_email](https://doc.evir.hu/doku.php/evir:webadmin:uj_email)**

Last update: **2021/01/27 11:53**

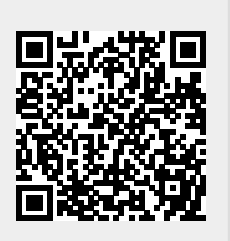